## Ebrary Kullanım Kılavuzu

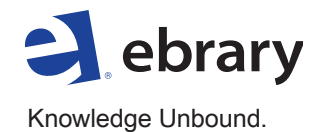

Ebrary 'e hoşgeldiniz! Aşağıda ebrary veri tabanının kullanımına başlamanıza yardımcı olacak birkaç aşama bulunmaktadır.

- 1. Arama yapma Basit ya da gelişmiş arama seçeneklerinden birisini seçerek; anahtar kelime, tam metin makale, yayınevi, yazar ve diğer kategorilerde aramanızı yapınız. Sonuçları kitap ya da bölüm kategorilerine göre görüntüleyiniz.
- 2. Kitap görüntüleme Arama sonucu olarak ekrana gelen kitabın kapağına ya da başlığına tıklayarak açınız. Bunun için bilgisayarınıza herhangi bir yükleme yapılmasına gerek yoktur.
- 3. Dokümanın incelenmesi Arama terimlerinin değiştirilmesi, yeni anahtar kelimelerin kullanılması, konu ile ilgili bölümlere geçilmesi ve sayfaların değiştirilmesi gibi seçenekleri kullanarak arama sonucu olan dokümanı keşfediniz.

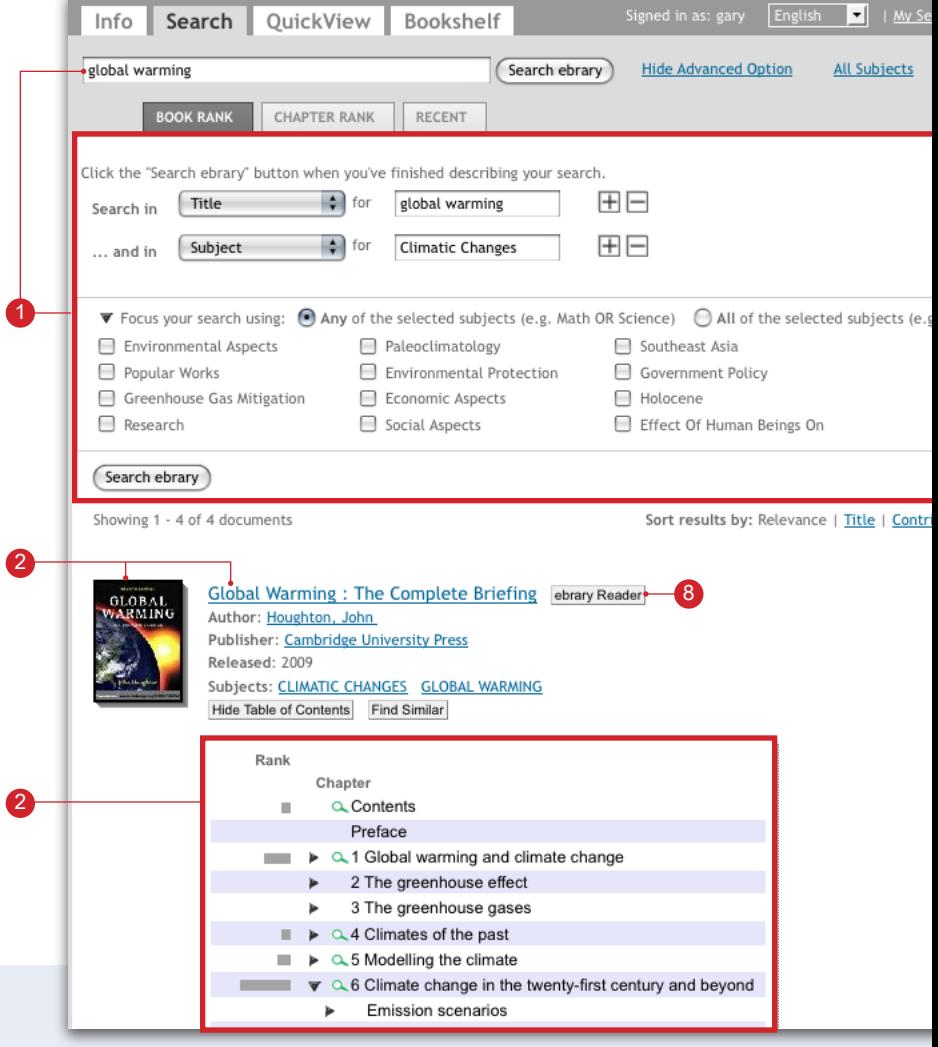

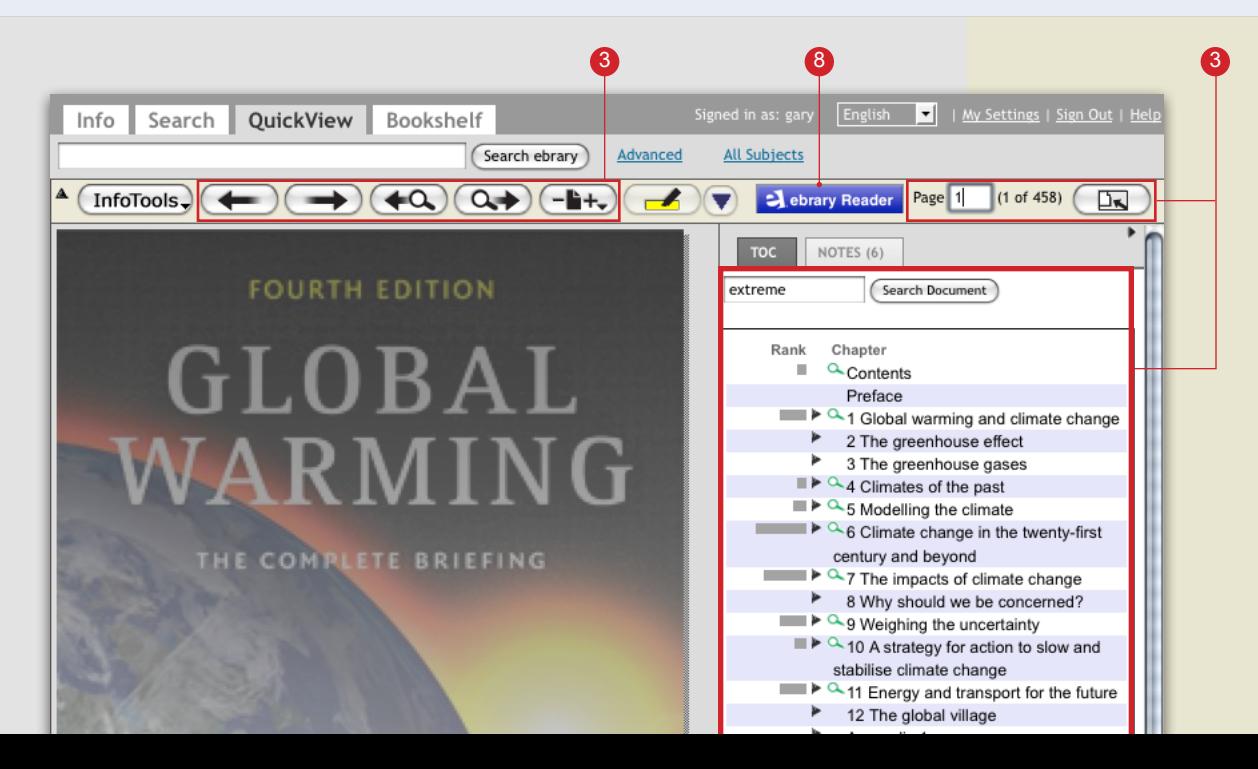

- 4. Kitap içerisinde işaretleme, not alma ve metni son kullanıcının seçtiği bir URL'ye giden bir hiperlink'e dönüştürme imkanı bulunmaktadır. Çeşitli renkler ile işaretleme yapma, not ekleme ve ihtiyaç duyulduğunda kişisel kitaplık oluşturarak kayıt yapma özelliklerini kullanarak araştırmalarınızı organize ediniz.
- 5. InfoTools özelliği ile herhangi bir kelimeyi işaretlediğinizde bu kelimeyi diğer online kaynaklar ve incelenmekte olan kitap içinde taratabilirsiniz.
- 6. Kopyalama, yapıştırma ve çıktı alma, özelliklerini kaynağa geri giden URL hiperlink'leri içeren otomatik alıntılar ile birlikte kullanabilirsiniz.
- 7. Araştırmalarınızın yönetimi ve paylaşımı Kitaplığınızda bulundurduğunuz işaretlenmiş notlar ve dosyalarınızı, elektronik posta aracılığı ile iletebilir ve araştırma sonuçlarınızı diğer kullanıcılar ile paylaşabilirsiniz.
- 8. Eğer Kurumunuz ek özellikler içeren ebrary Plug-in ya da Unity Reader erişimine sahip ise ebrary Reader butonuna tıklayarak bu fonksiyonlara erişim sağlayabilirsiniz.

## Ek Kaynaklar

Web tabanlı, online Ebrary eğitim programlarına katılmak için aşağıdaki link aracılığı ile açılan sayfada kaydınızı yapınız. www.ebrary.com/corp/training. jsp. Buradan video ve diğer materyallere de erişim sağlayabilirsiniz.

Müşteri Destek hattına erişim için lütfen "Help" linkine tıklayın ya da iletilerinizi aşağıdaki elektronik posta adresine gönderiniz support@ebrary.com.

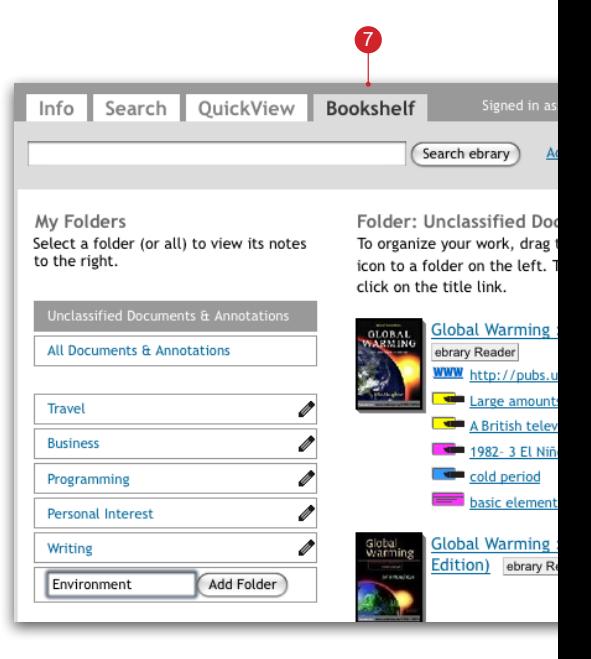

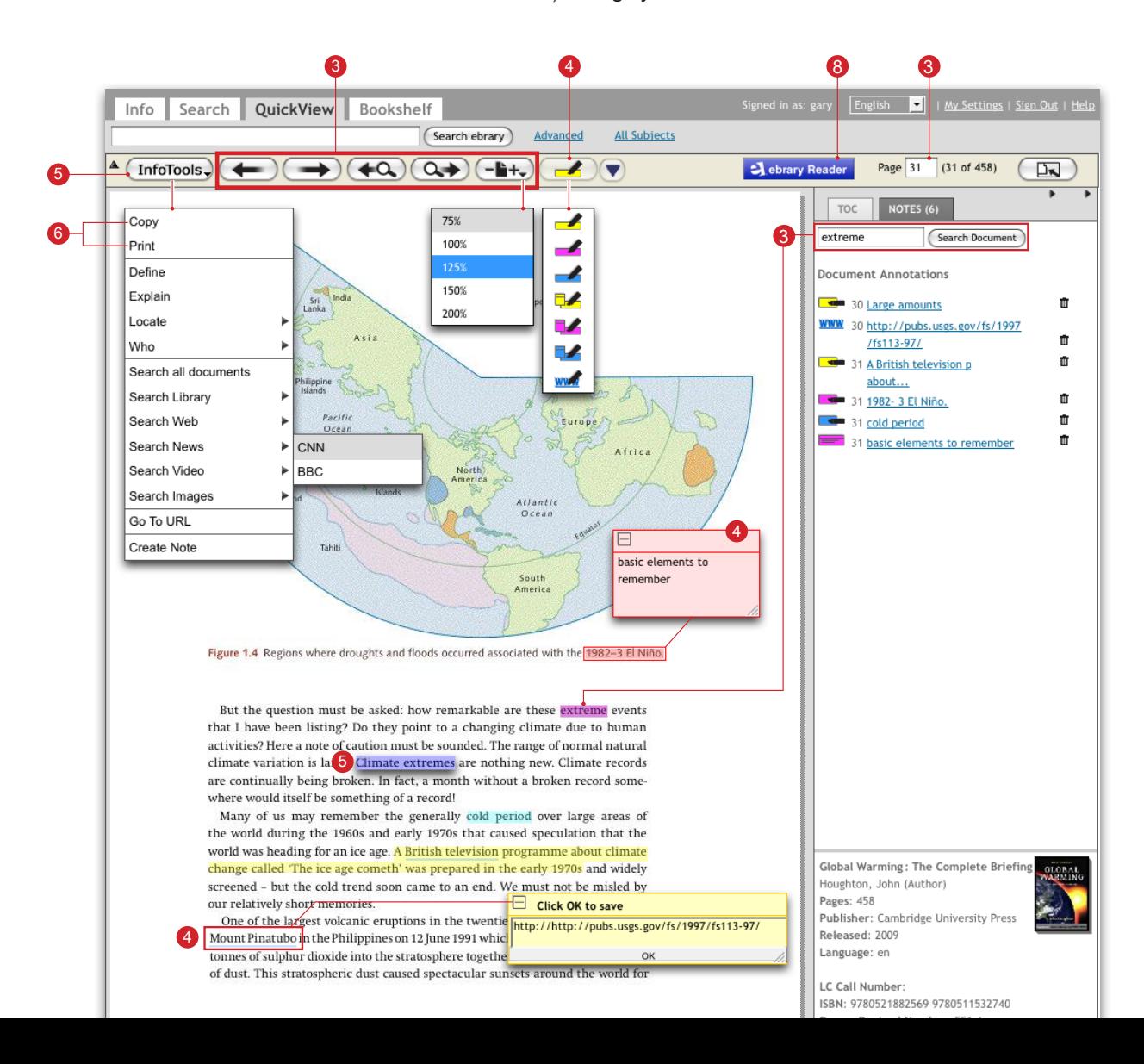